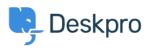

مرکز آموزش > Deskpro Legacy > How do I add an organization-wide email signature?

**?How do I add an organization-wide email signature** Grace Howlett - 2023-08-29 - Comment (1) - Deskpro Legacy

Agents can <u>create a personal signature</u> within their account preferences, but you might also want to set an organization signature which applies to all Agent replies being emailed to . your users from Deskpro. This can be setup within the "New Agent Reply" email template

## Go to Admin > Emails > Email Templates > User Email Templates > Ticket .1 .Emails > New Agent Reply

.Add your organization's signature directly underneath the **<dp:agent-reply />** line .2